# **泰映科技** BU/SBU **通訊型無刷馬達驅動器**

馬達運轉命令方式選擇

2020 年 3 月 1 日 撰寫人: 劉適豪

### **HOLY** 厚利貿易股份有限公司

## **泰映科技 BU/SBU 通訊型無刷馬達驅動器**

#### **馬達運轉命令方式選擇**

本篇文章會針對 BU/SBU 通訊型無刷馬達驅動器在運轉命令有三種不同的方式做介紹,並 且會與既有產品做比較。

**一、 運轉方式說明:**

#### **A. 既有系列產品**

在泰映既有產品 SBD、UBD、DBD、BMD、DB 系列皆採用外部輸入接點方式來 對馬達下達運轉的命令。

#### **B. BU/SBU 系列產品**

BU/SBU 產品則區分有下列三種不同的方式來對馬達下達運轉的命令

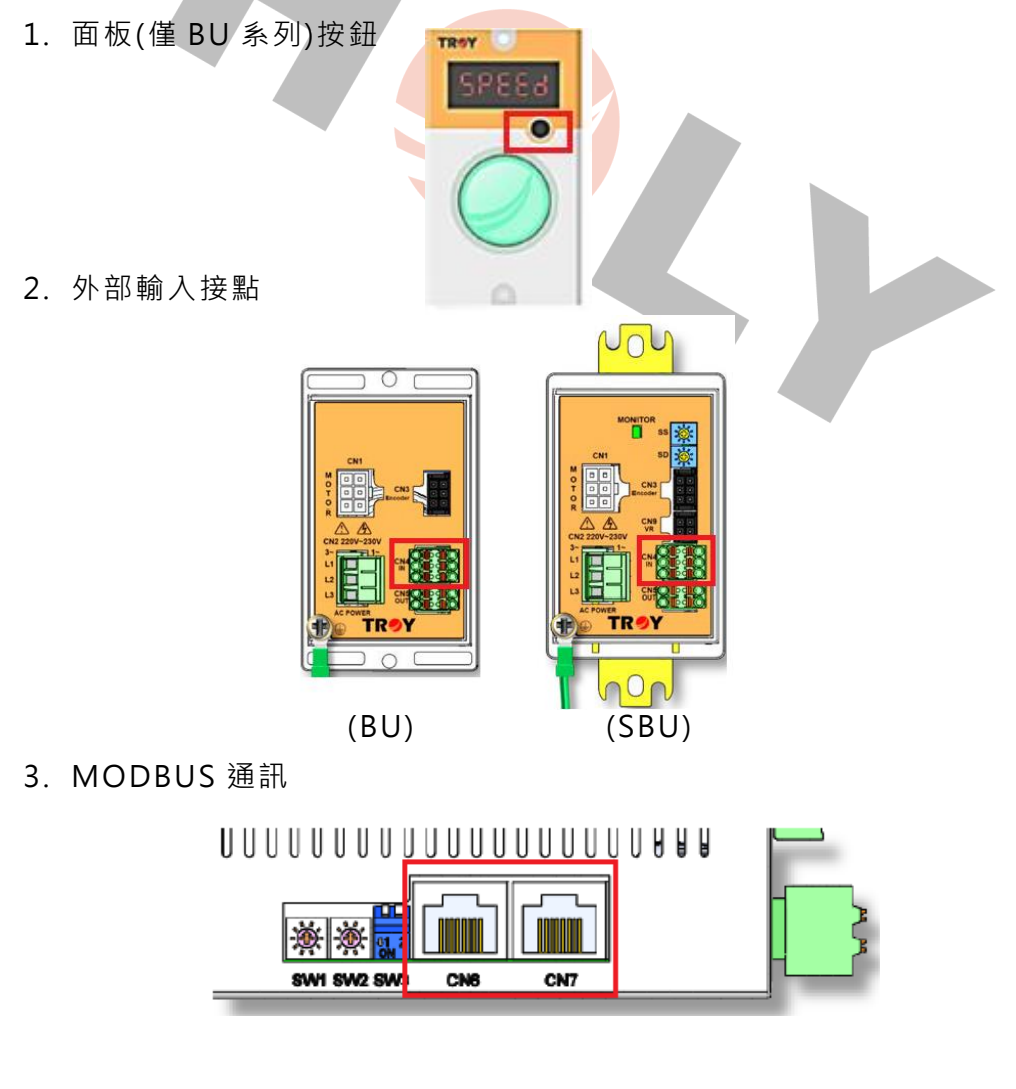

#### **二、 控制優先權 Io-En 參數功能:**

此三種運轉命令方式依照 Io-En 參數的設定來選擇不同的方式做運轉命令, 換句話說使用者只能選擇一種的方式來對馬達下達運轉命令。

各模式下所包含的運轉命令:

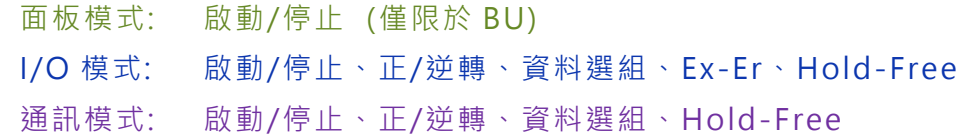

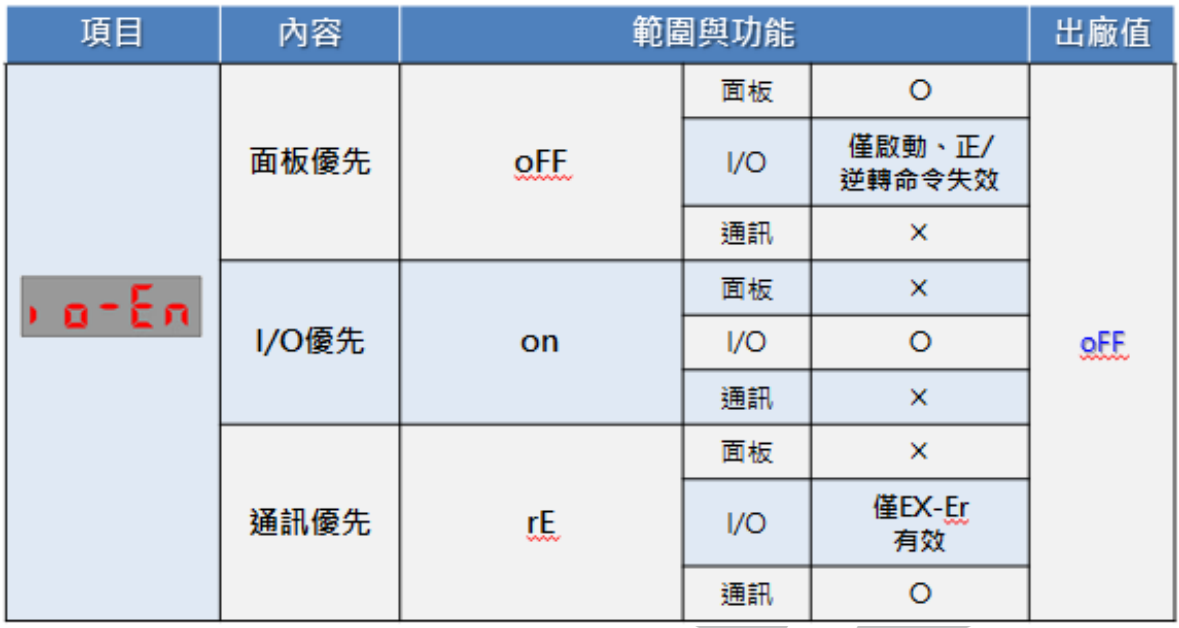

#### a. 面板(優先)模式: (僅限於 BU)

當 Io-En 設定是 "off"時為面板優先,此時可使用面板"RUN/EDIT"黑色按 鈕來下達馬達啟動/停止。同時外部 Input 的部分運轉命令(啟動/停止、正/逆轉) 和通訊的運轉命令失效。

b. I/O(優先)模式:

當 lo-En 設定是 "on"時為 I/O 優先, 此時可使用 I/O 模式下的運轉命令來對 馬達下達命令。同時面板和通訊的運轉命令皆失效。

#### c. 通訊(優先)模式:

當 Io-En 設定是 "rE"時為通訊優先, 此時可使用通訊方式來對馬達下達運轉命 令。同時面板和 I/O(僅 Ex-Er 有效)的運轉命令失效。

HOLY 電子報第 199 期 | 2020 年 3 月 1 日發行

**H 2LY** 厚利貿易股份有限公司

#### **三、 控制優先權 Io-En 參數設定:**

Io-En 參數可利用面板旋鈕(僅限於 BU)、和通訊方式做設定

1. 面板旋鈕設定(僅限於 BU)

在送電後面板顯示 SPEED->右旋旋鈕至 Pr->短按旋鈕至 Pniv-> 右旋旋鈕至 Io-En->可右旋旋鈕選擇到所要的模式後長按旋鈕作設定。

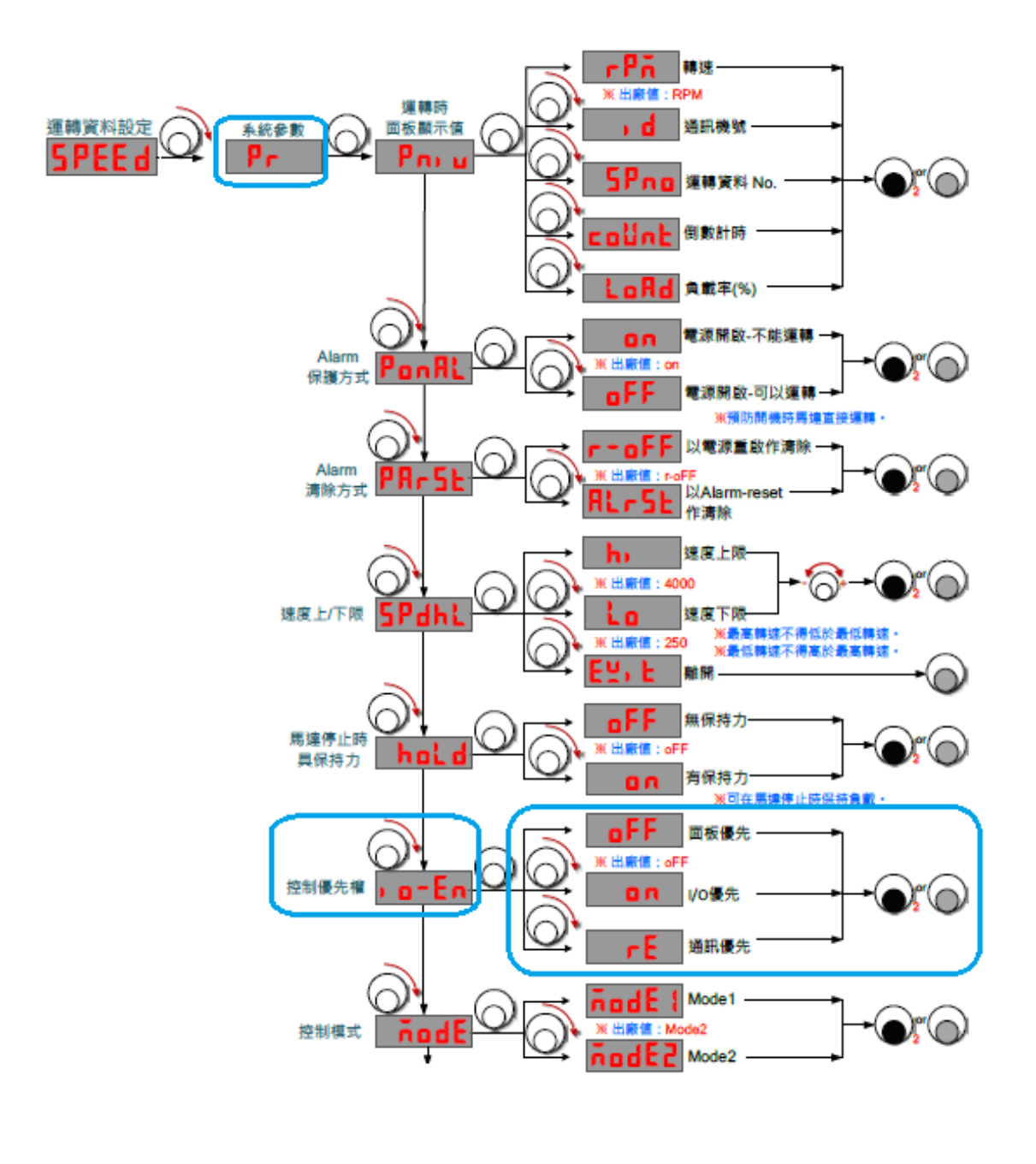

2. 通訊設定

整合在「T-net 網路通訊系統」相容於 ModbusRTU 通訊協定,可由 TOP-1 觸 控式設定器、PC、PLC、HMI(人機介面)….等具 RS-485 通訊界面的裝置來控制。

通訊設定範例: (以機號 01 為例)

STEP1. 01 06 00 03 00 01 <-下達連線指令

 驅動器回傳 01 06 00 03 00 01 <- 表示連線成功 STEP2. 01 06 10 0D 00 01 <-下達 I/O 優先指令

驅動器回傳 01 06 10 0D 00 01 <- 表示設定成功

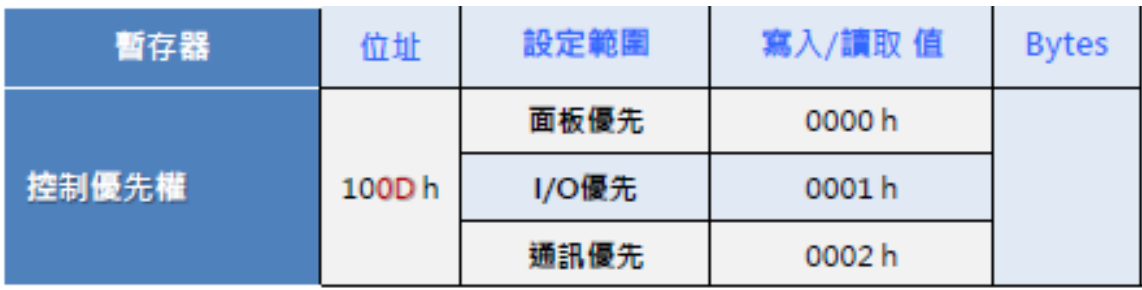

P.S. SBU 無法設定面板優先。

若 SBU 在對暫存器位置 100Dh 設定值為 0000h 則會回傳錯誤代碼

#### **四、 常見問題與結論:**

Q1: 為什麼我的 BU 驅動器無法使用 I/O 啟動, 但接線都正常?

Ans1: 當 BU 驅動器要使用於 I/O 啟動時須將 Io-En 利用面板旋鈕或通訊方式 設定為 on(I/O 優先) 。

P.S. 出廠預設值 BU:面板優先 SBU:I/O 優先

O2: 我 BU 使用於面板(RUN/EDIT)啟動, 但如何選擇運轉資料組別呢?

Ans2: BU 面板優先時可使用外部 Input 接點作運轉資料選組。

Q3: 在 BU 或 SBU 下可以使用多種啟動方式嗎?

Ans3: 不行!! 因為啟動命令只能選擇一種方式來作使用, 不能同時共存!!

BU/SBU 通訊型無刷馬達驅動器的運轉命令方式規劃了不同的選擇,依照使用者 的需求可作調整也能讓整體設備在控制上更能達到一致。